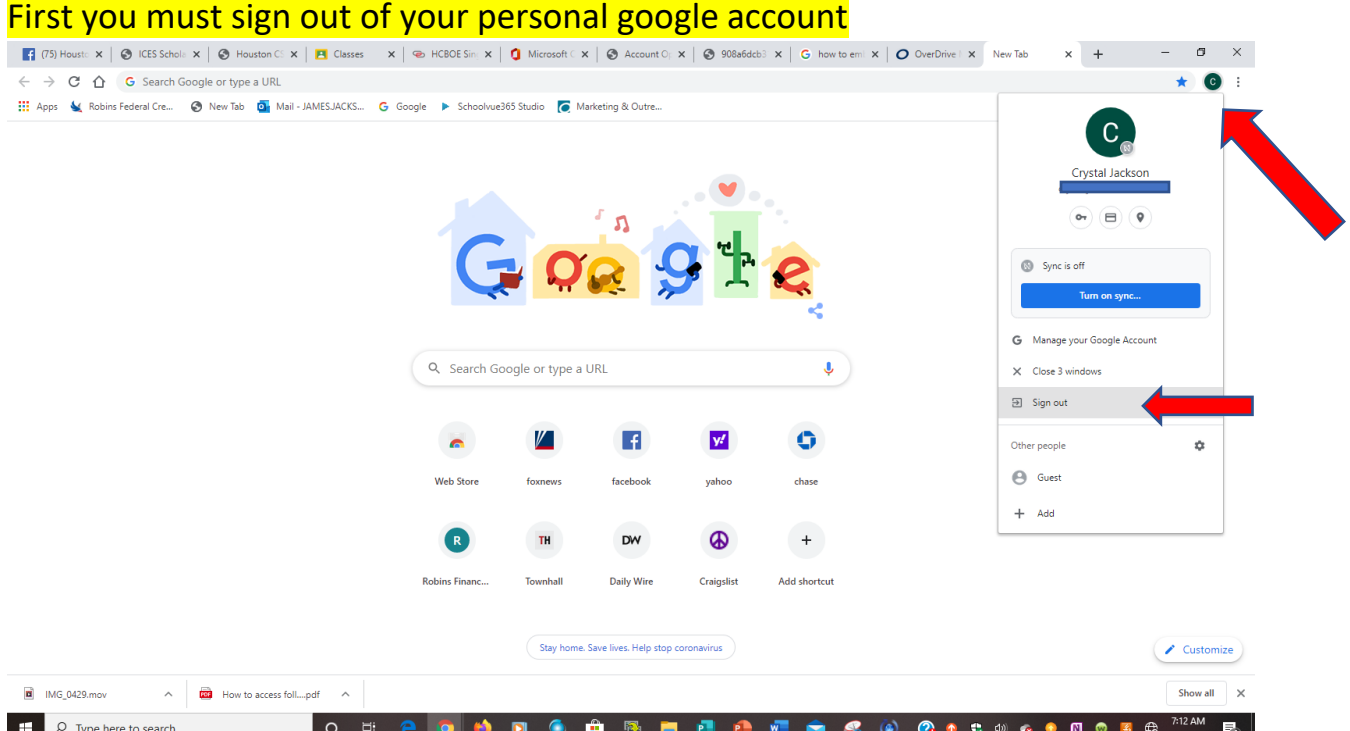

### Visit<https://hchs.hcbe.net/>

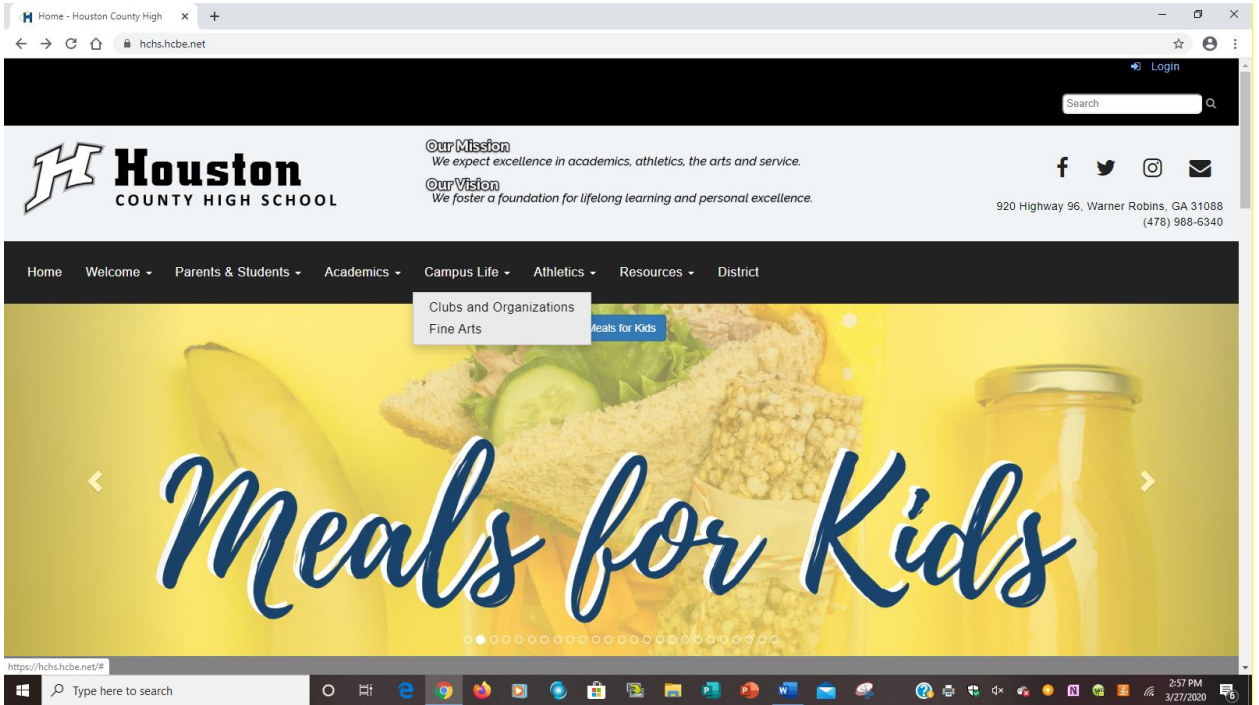

**Scroll down to click on Quick Links** 

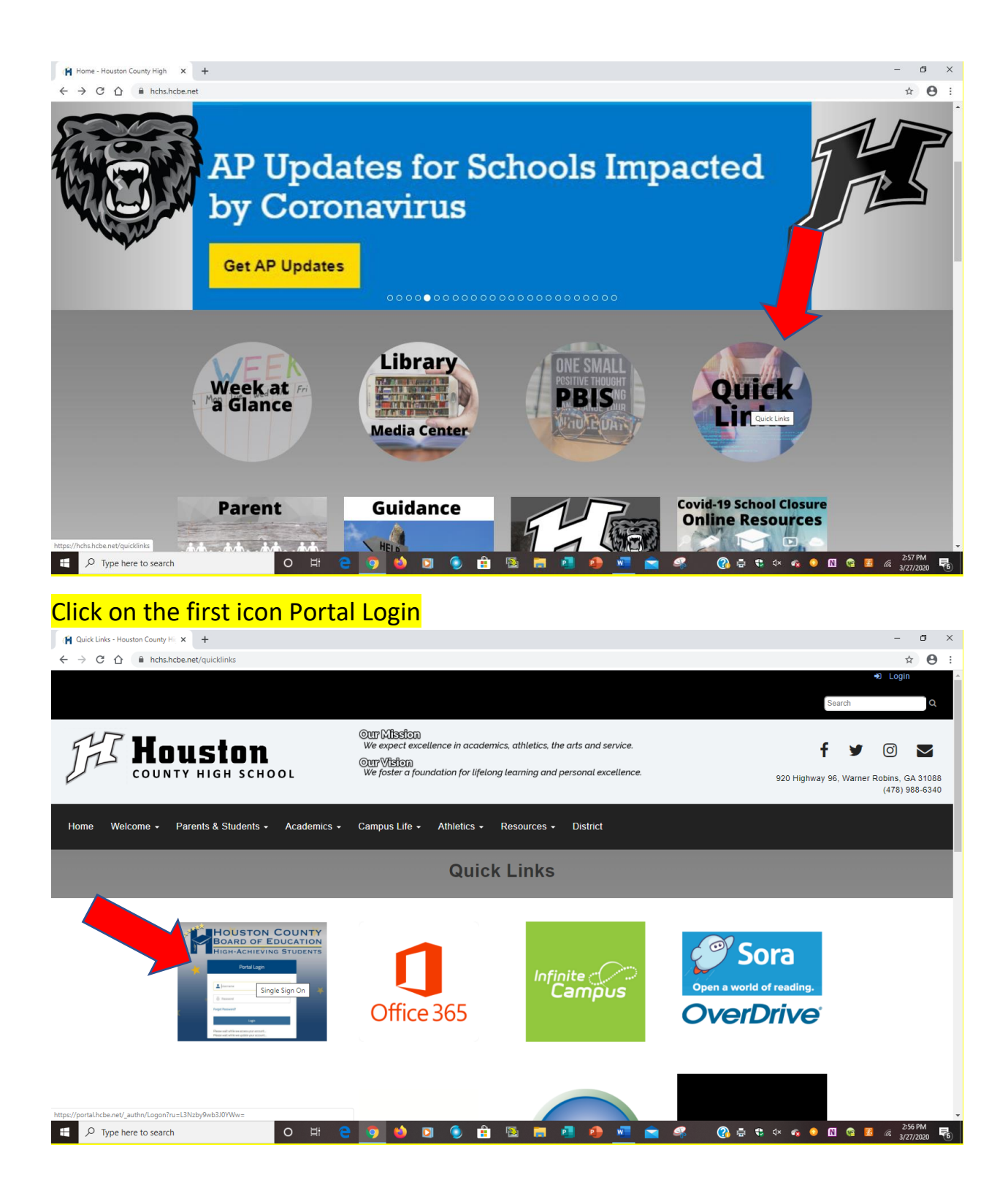

Enter your username and password and click on login.

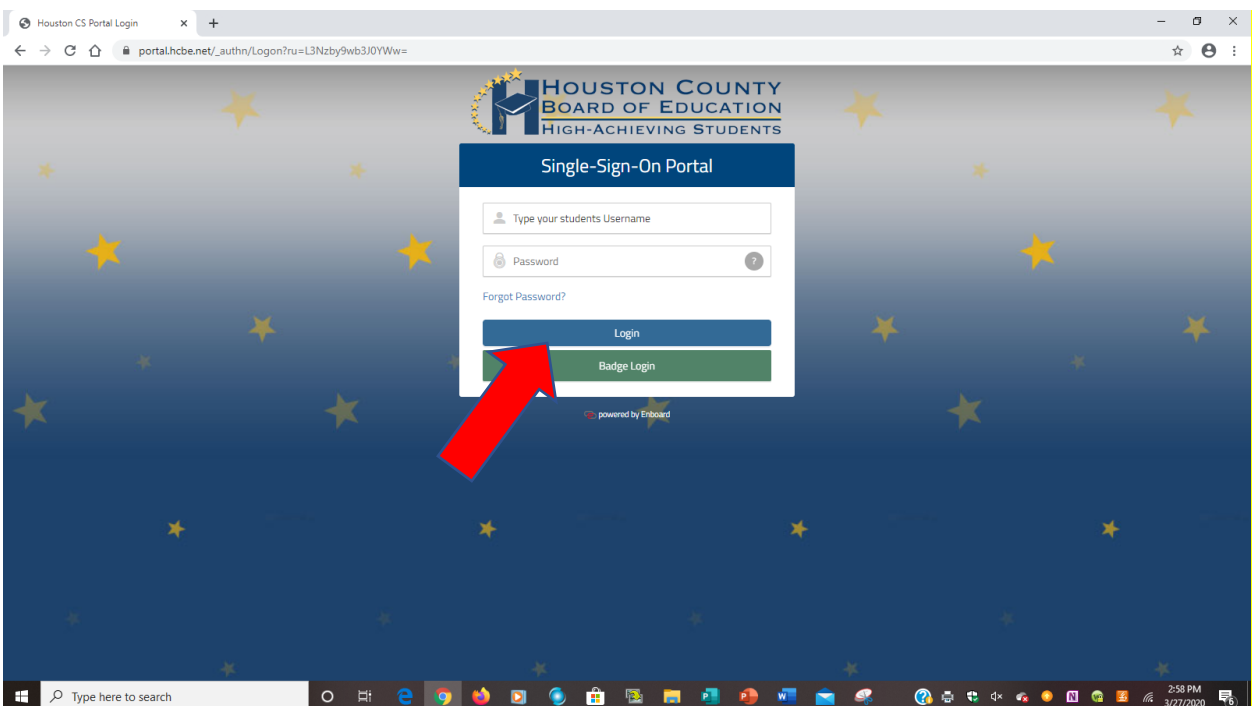

# Click on Google Classroom.<br> **E** (75) Houston County High Schoc: x | @ HCBOESingle Sign-On Portal x | +

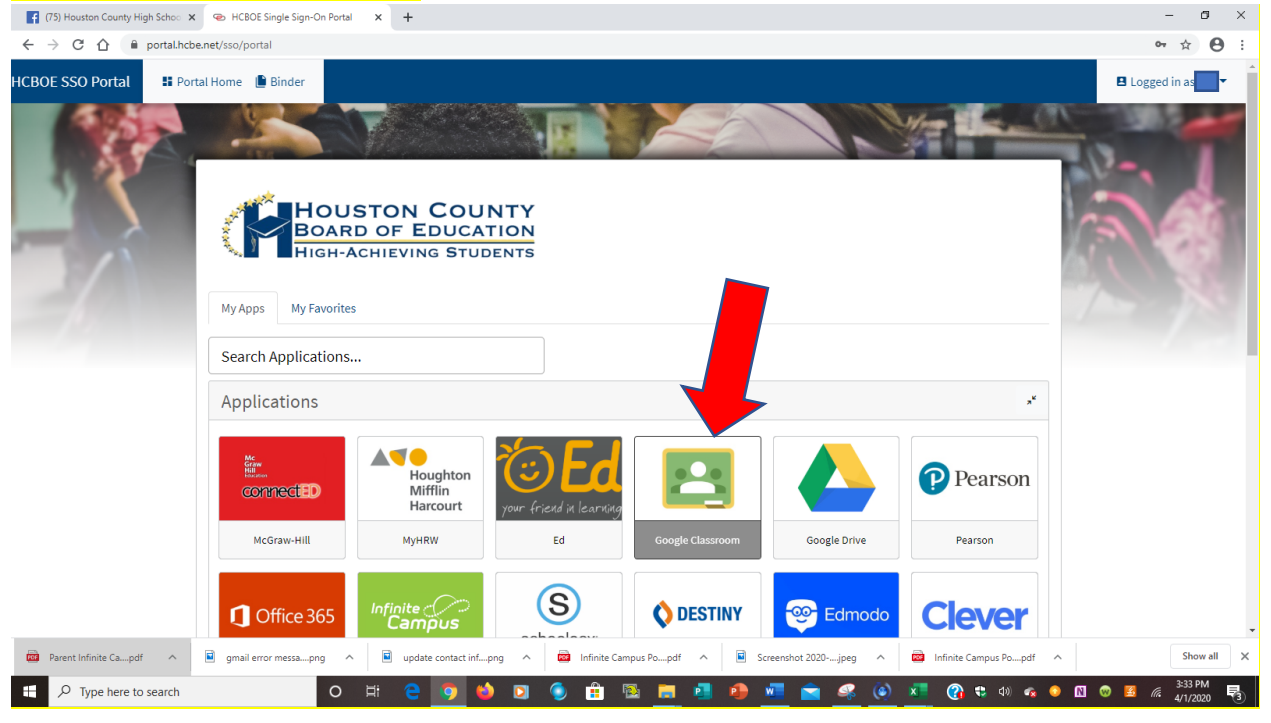

Click on your class (all of your classes are listed - click the one in which you are planning to work in at the moment)

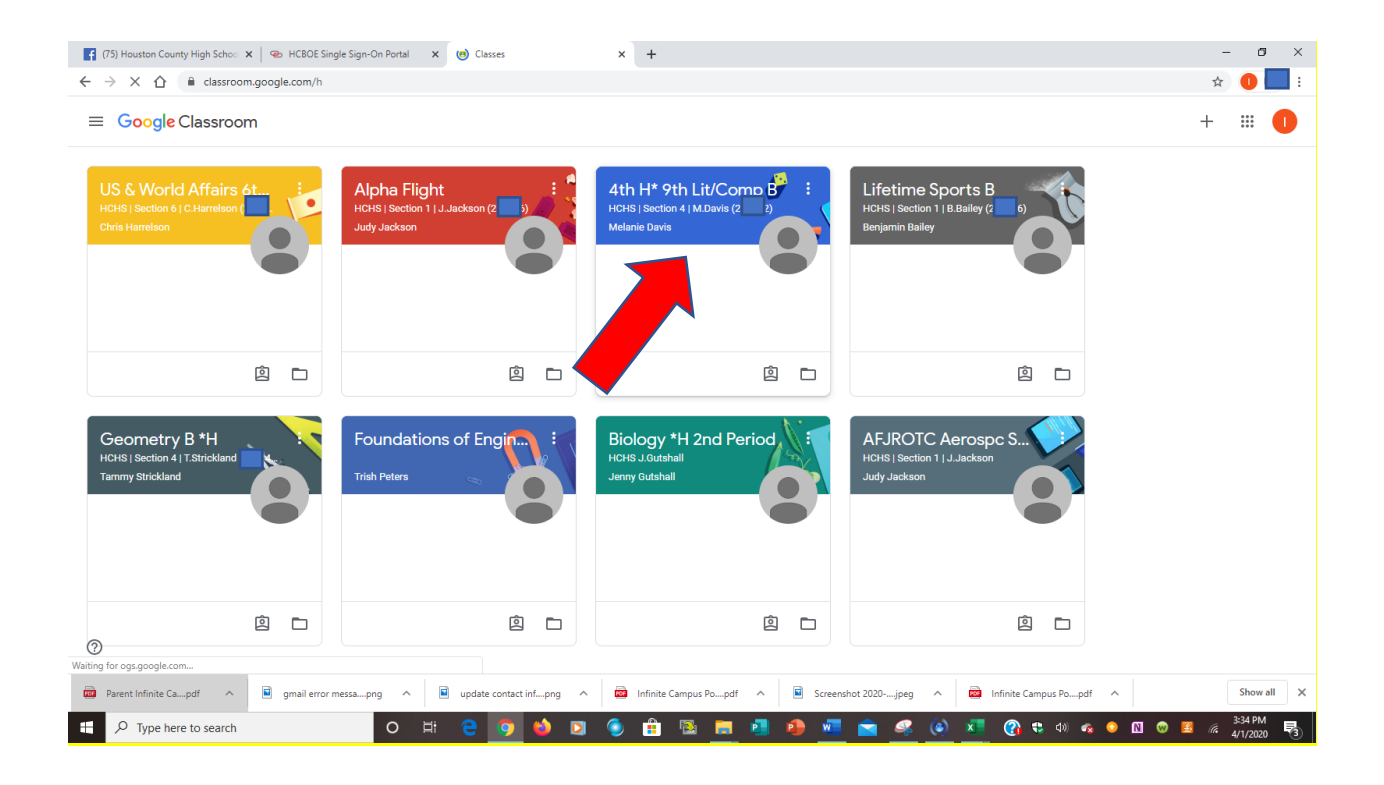

The first screen you see will be your class stream. You teacher and classmates will likely be posting comments here. Please note that anything you post here will be visible by the entire class.

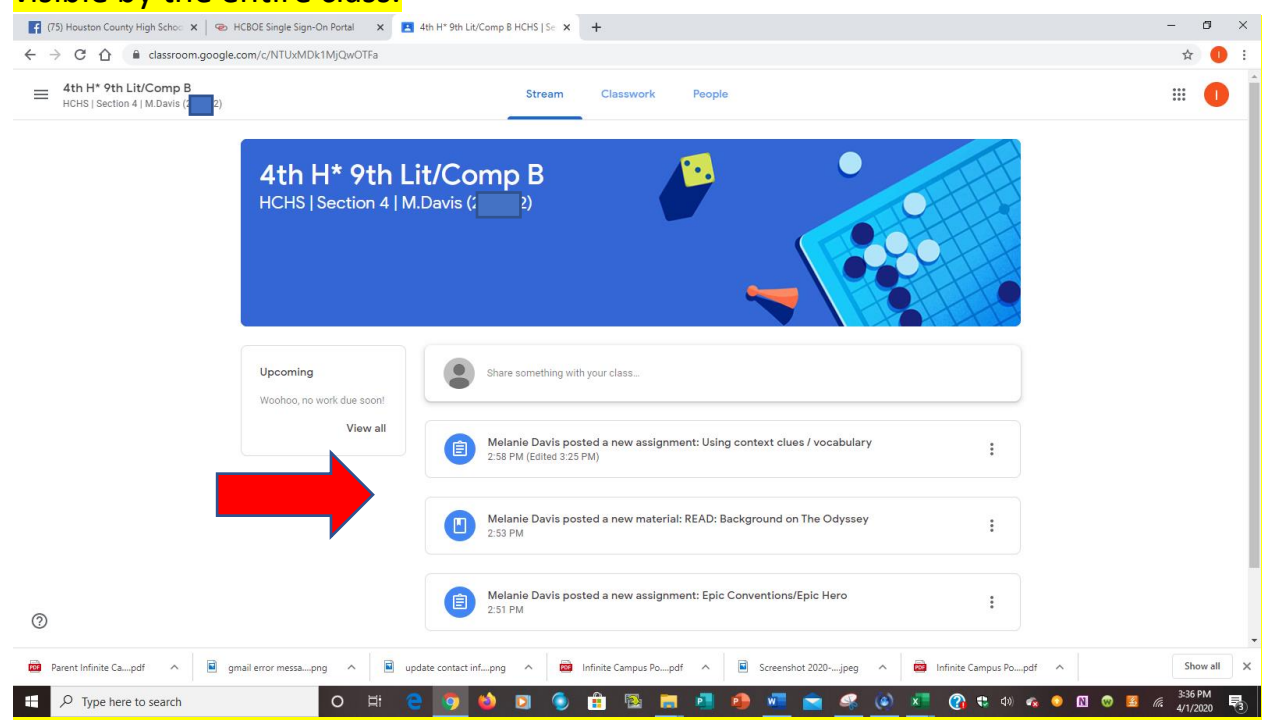

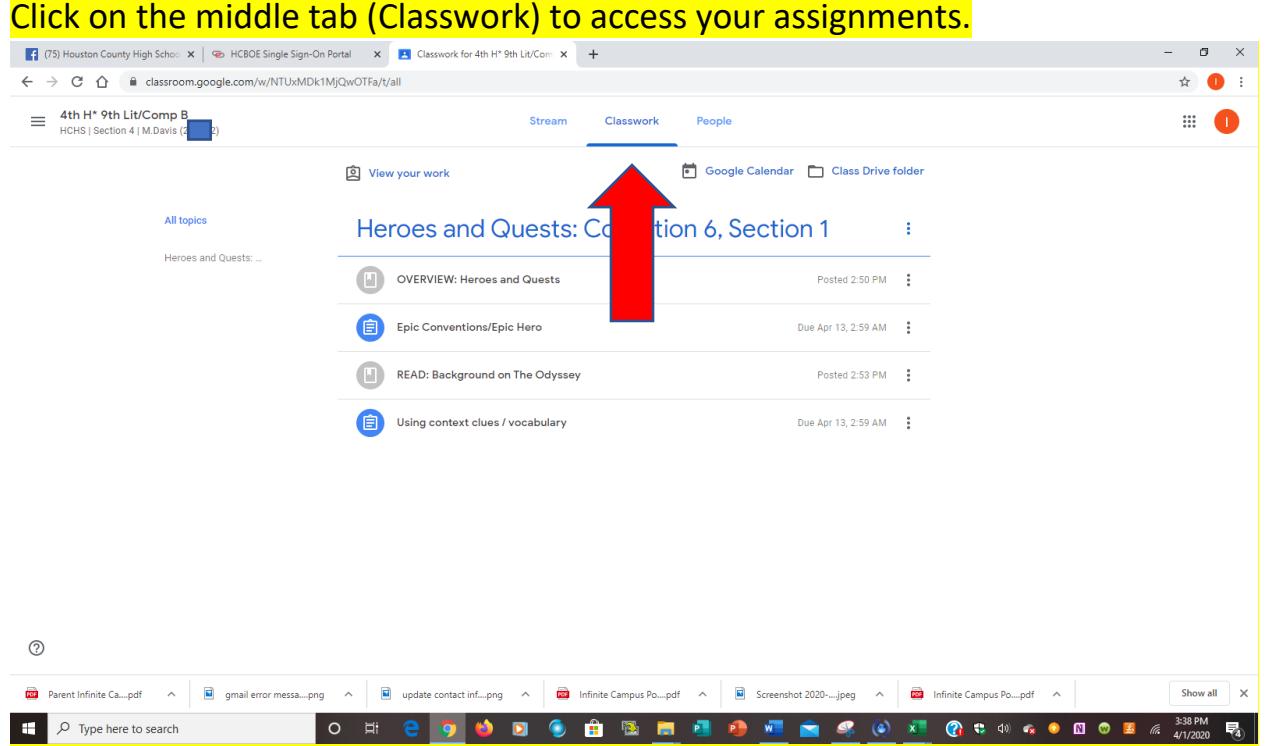

### Click on the assignment for instructions and resources associated with the

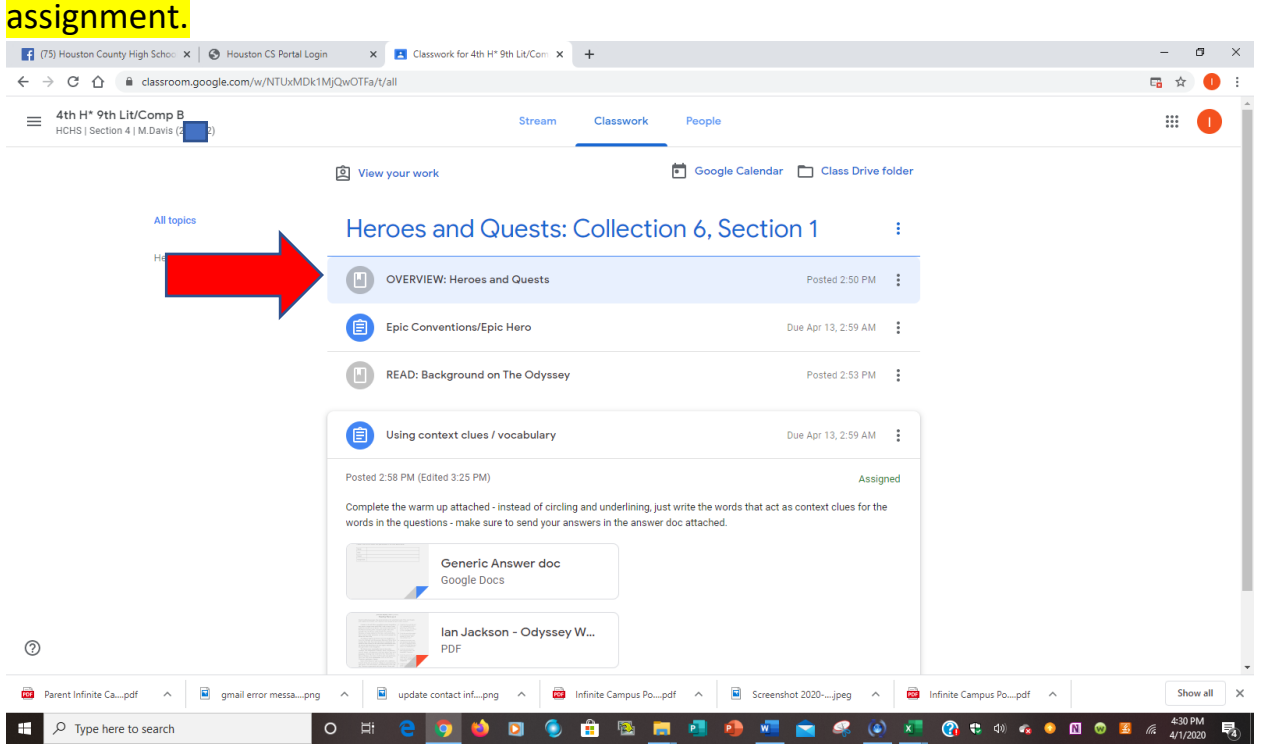

### Click on View Material and click on the document to view the resource (in this example it is a pdf file).

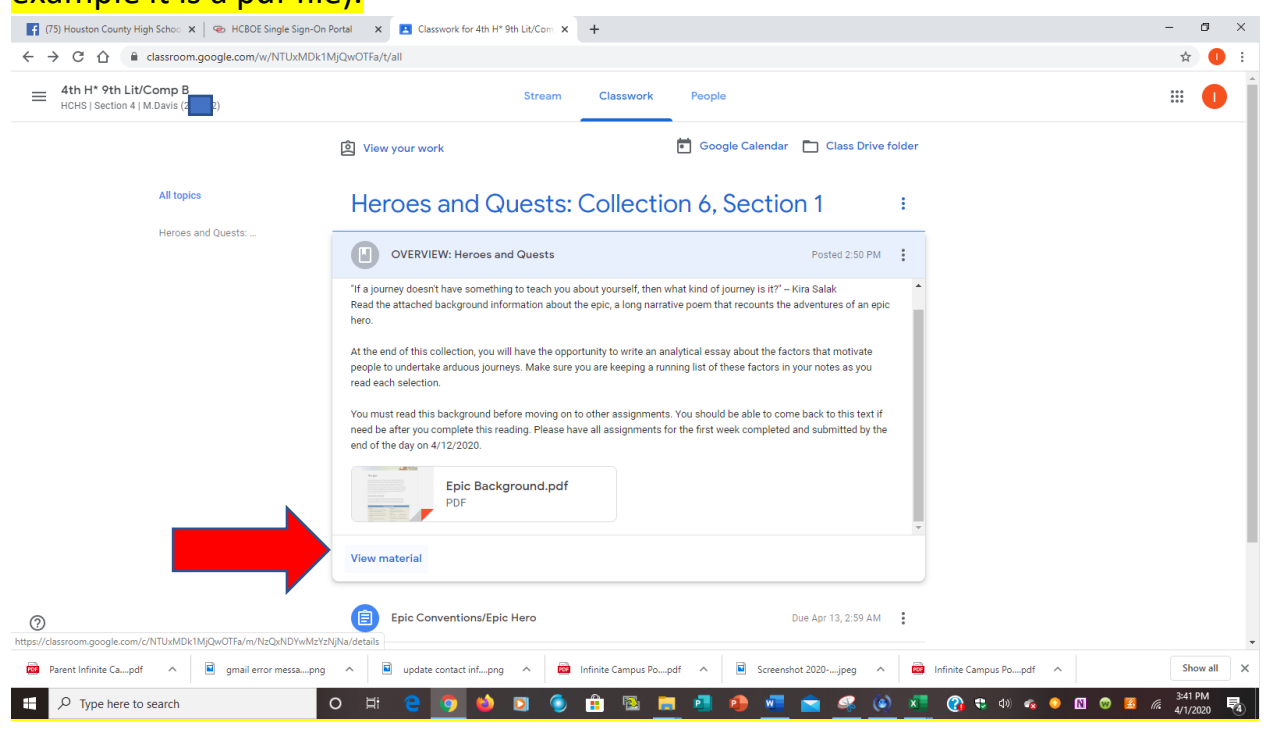

### Click the back arrow to go back to your class.

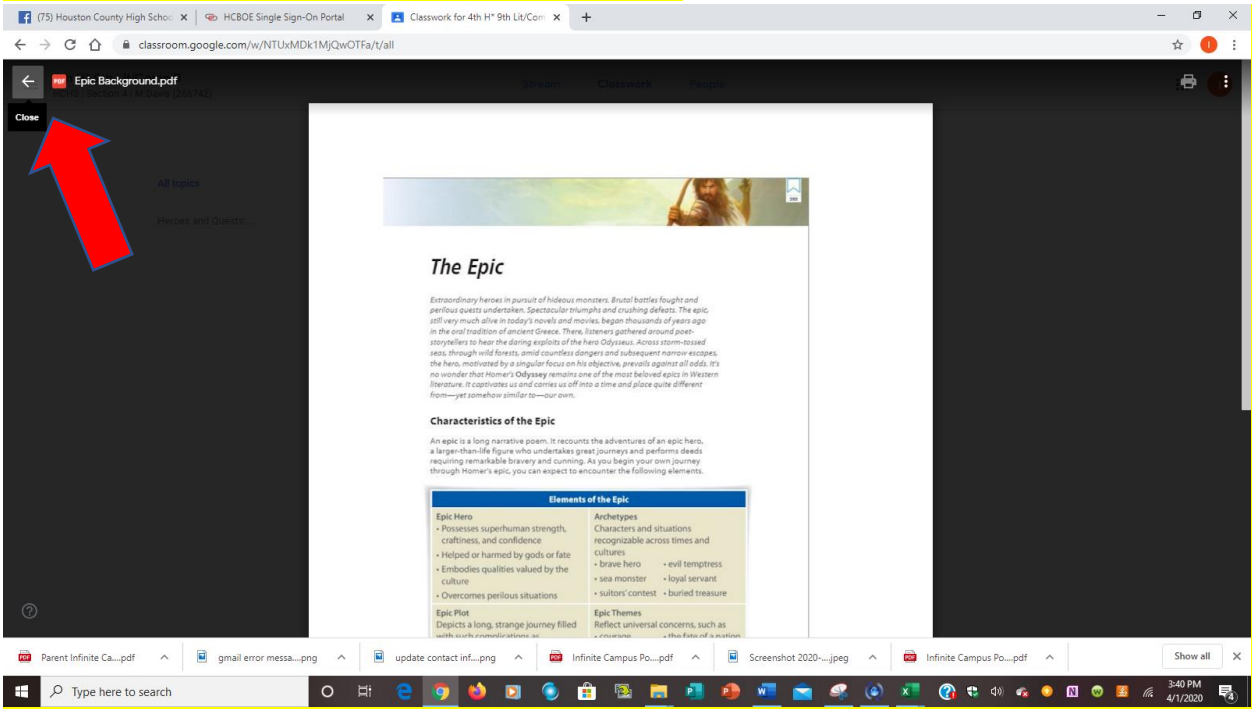

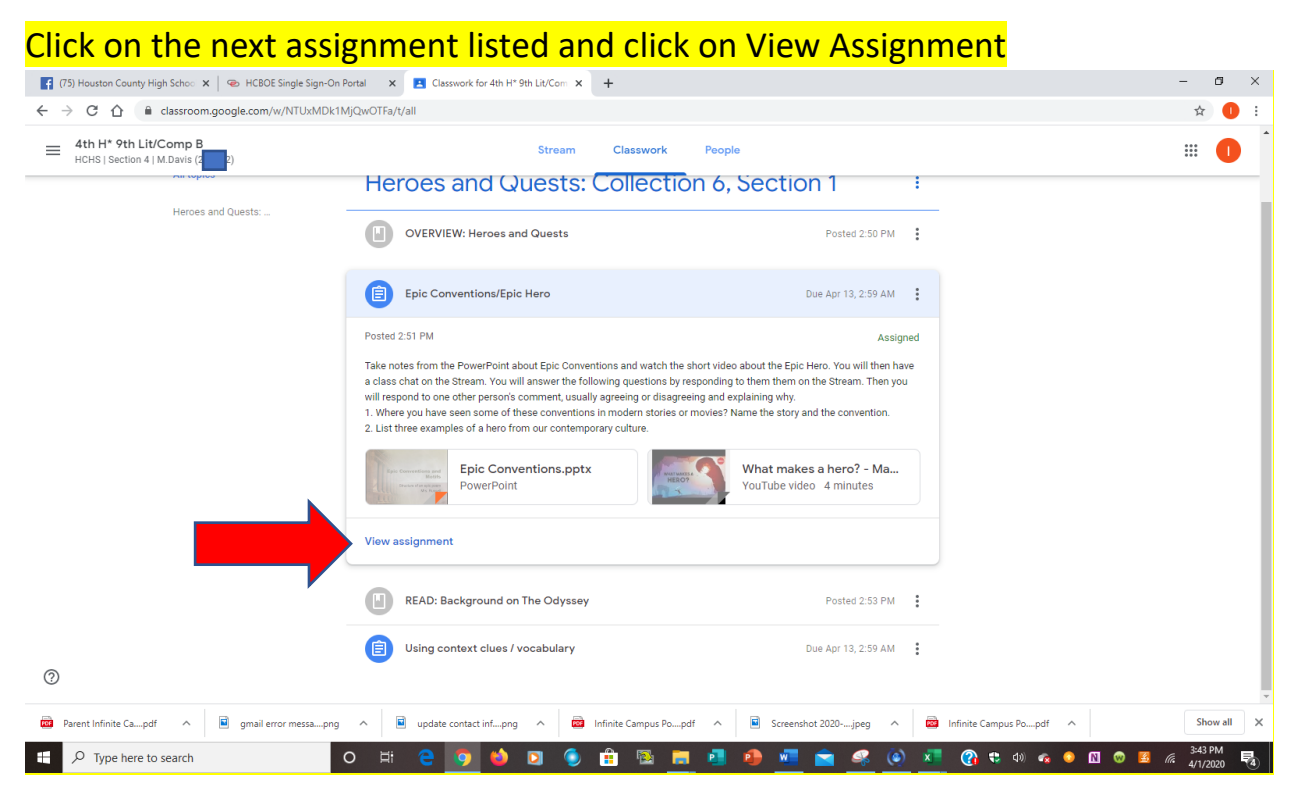

### In this example the teacher wants you to comment in the Stream. (remember

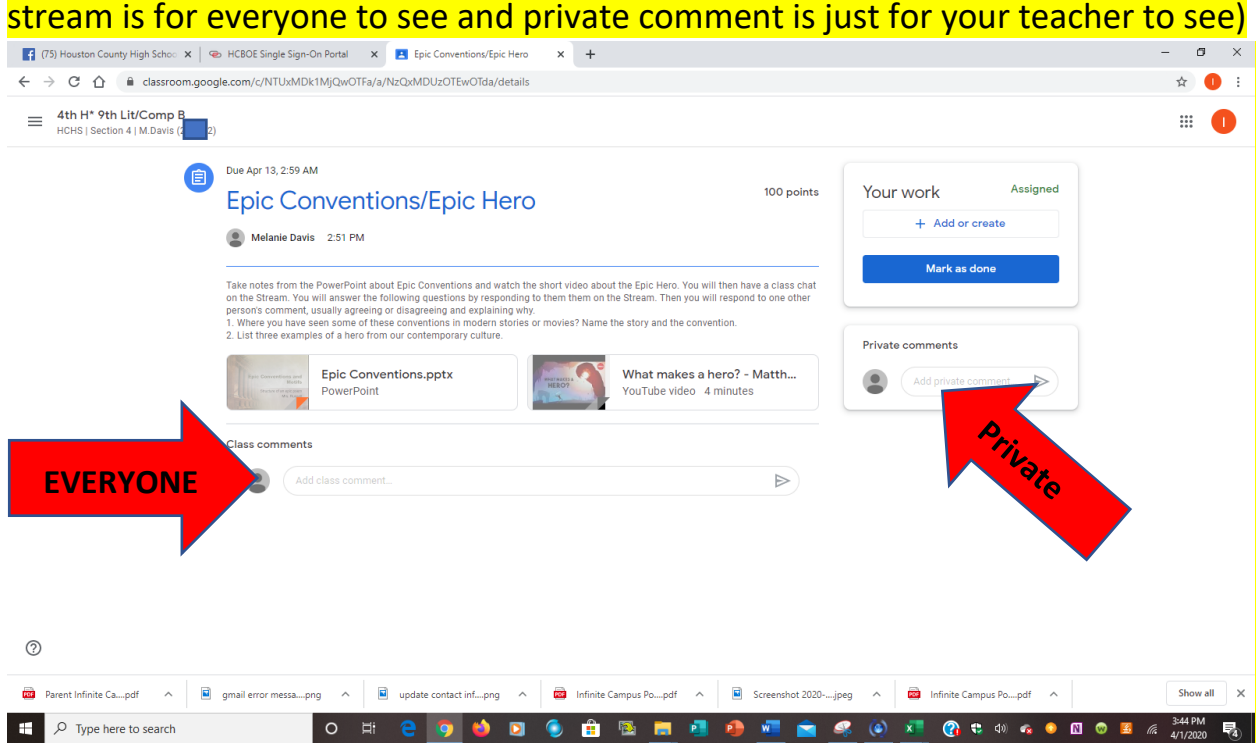

In this example, your teacher wants you to complete an activity to be turned in. You will click on the document, read it, click + Add or Create, and complete your

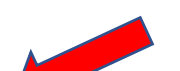

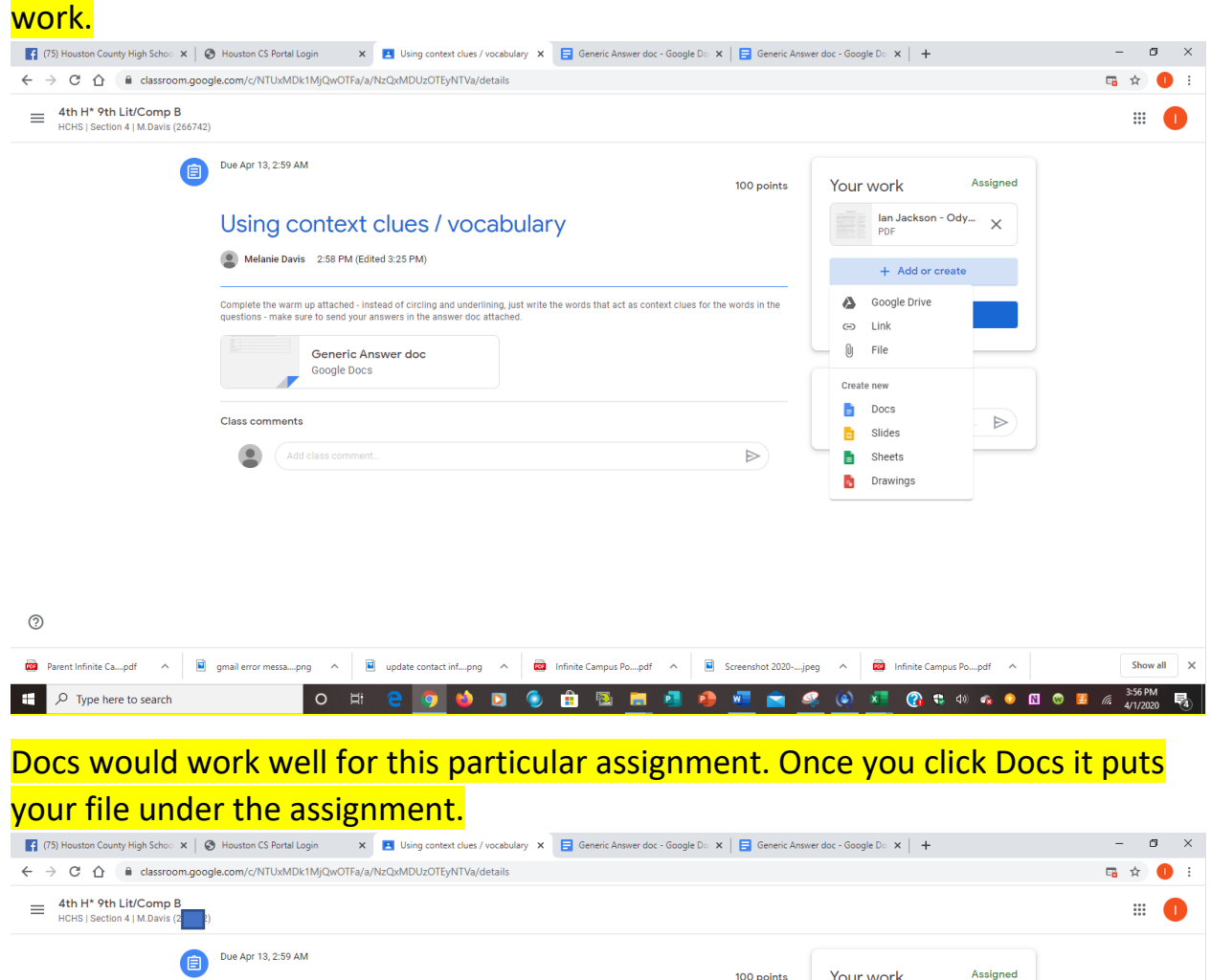

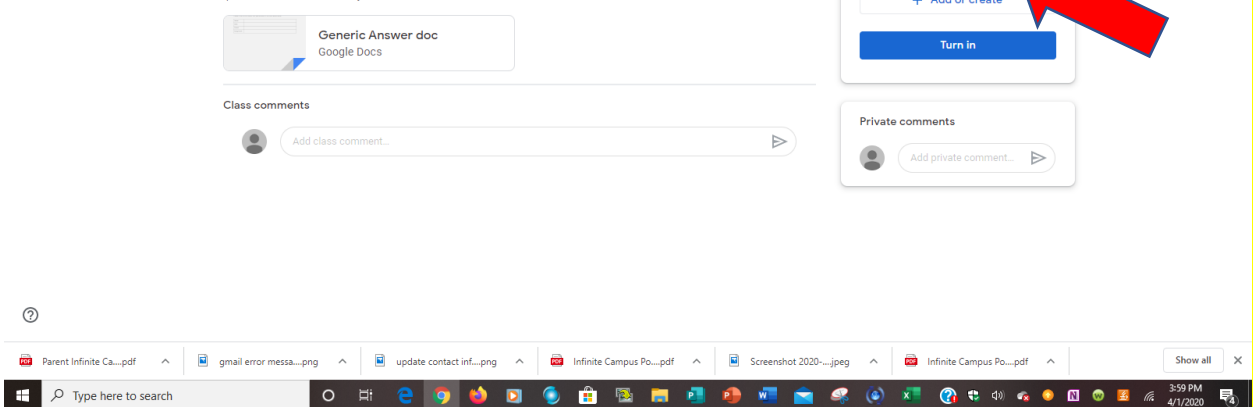

Using context clues / vocabulary

Complete the warm up attached - instead of circling and underlining, just write the words that act as context clues for the words in the<br>questions - make sure to send your answers in the answer doc attached.

Melanie Davis 2:58 PM (Edited 3:25 PM)

100 points

Your work

Assigned

 $\overline{\phantom{a}}$ - Ody...  $\overline{\phantom{a}}$   $\times$ 

 $\overline{\phantom{a}}$ - Usin...  $\overline{\phantom{a}}$   $\times$ 

+ Add or create

Turn in

## Click on the Docs document you just created to type your work your .<br>• [7] [75] Houston County High Sch. x | @ Houston CS Portal Login x | [8] Using context clues /vocabule x | 日 lan Jeckson - Using context clu

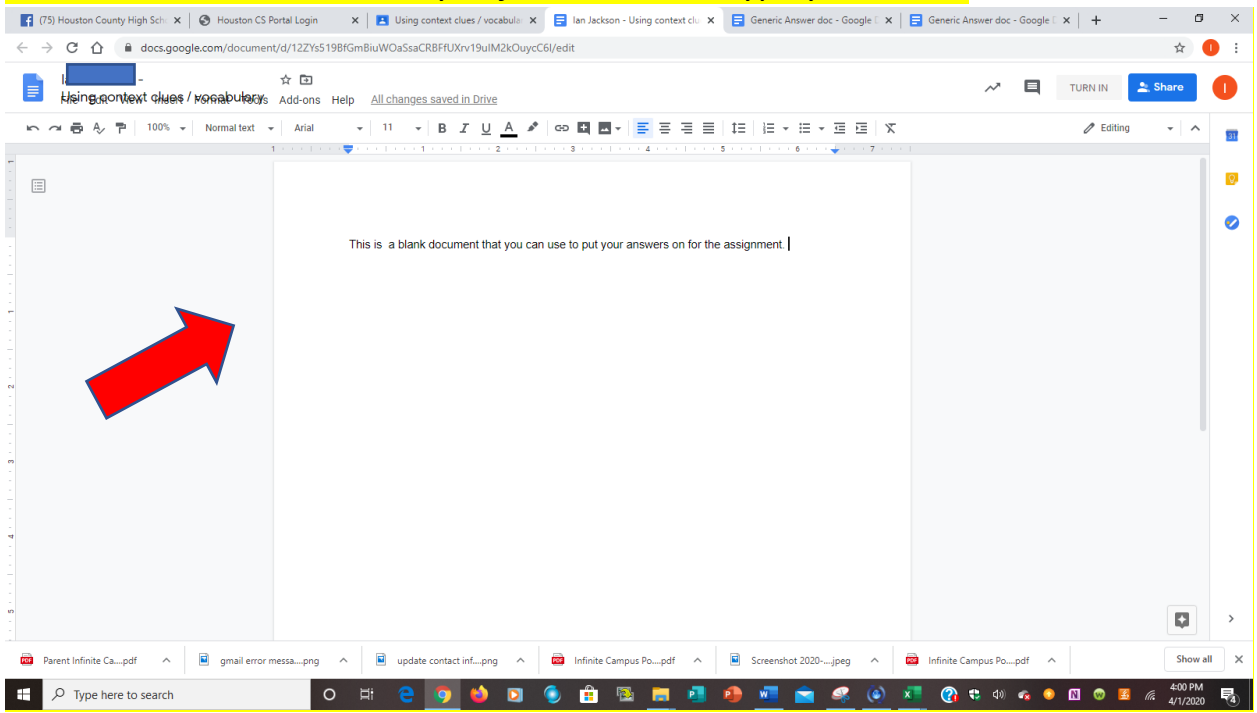

#### You can click Turn In on the document you just created.

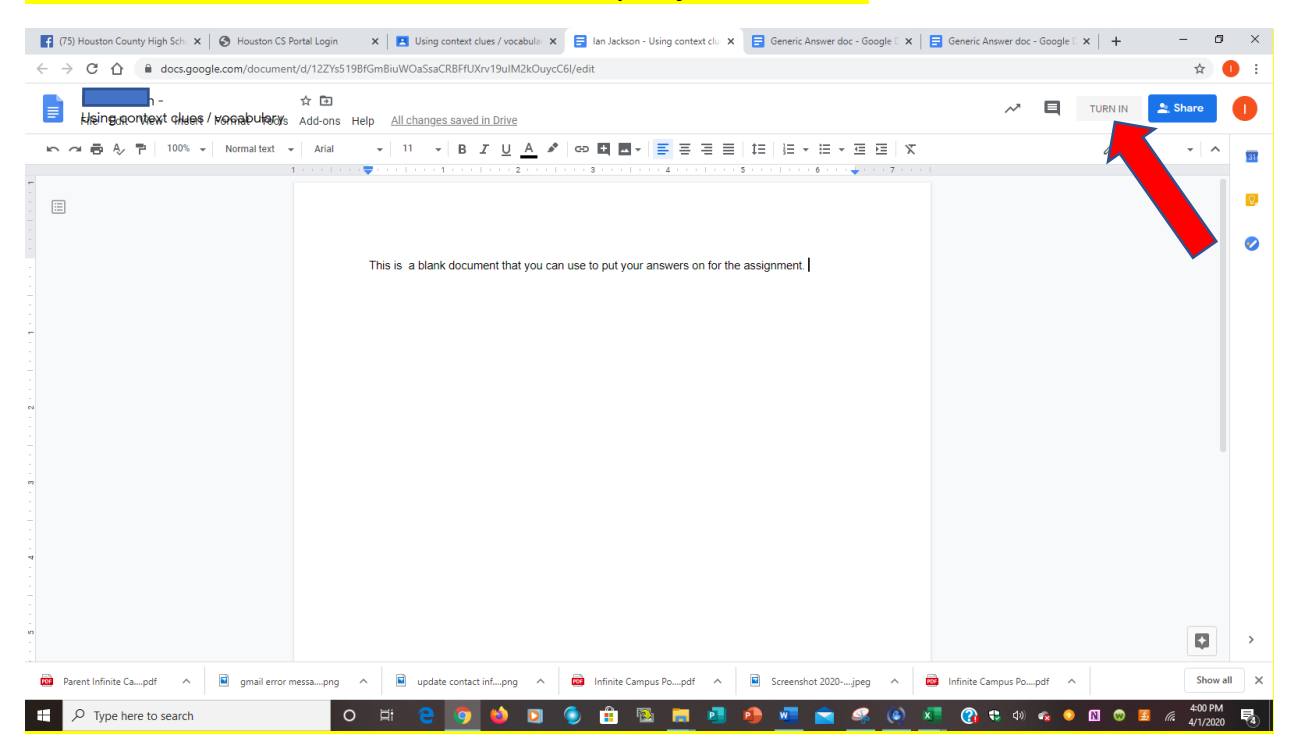

### Or you can go back to the class by clicking the tab next to your document and then click Turn In.

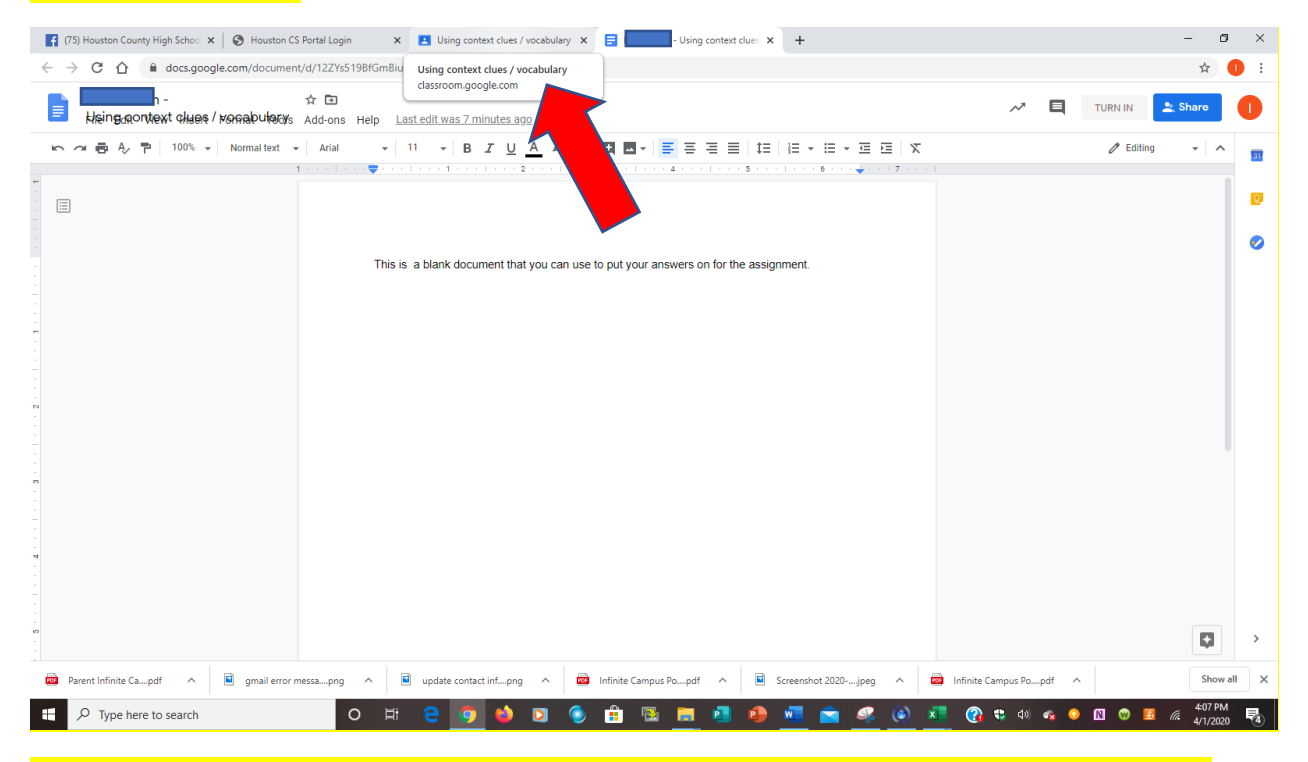

#### If you clicked on the tab to go back to the class you will click Turn In under the assignment.

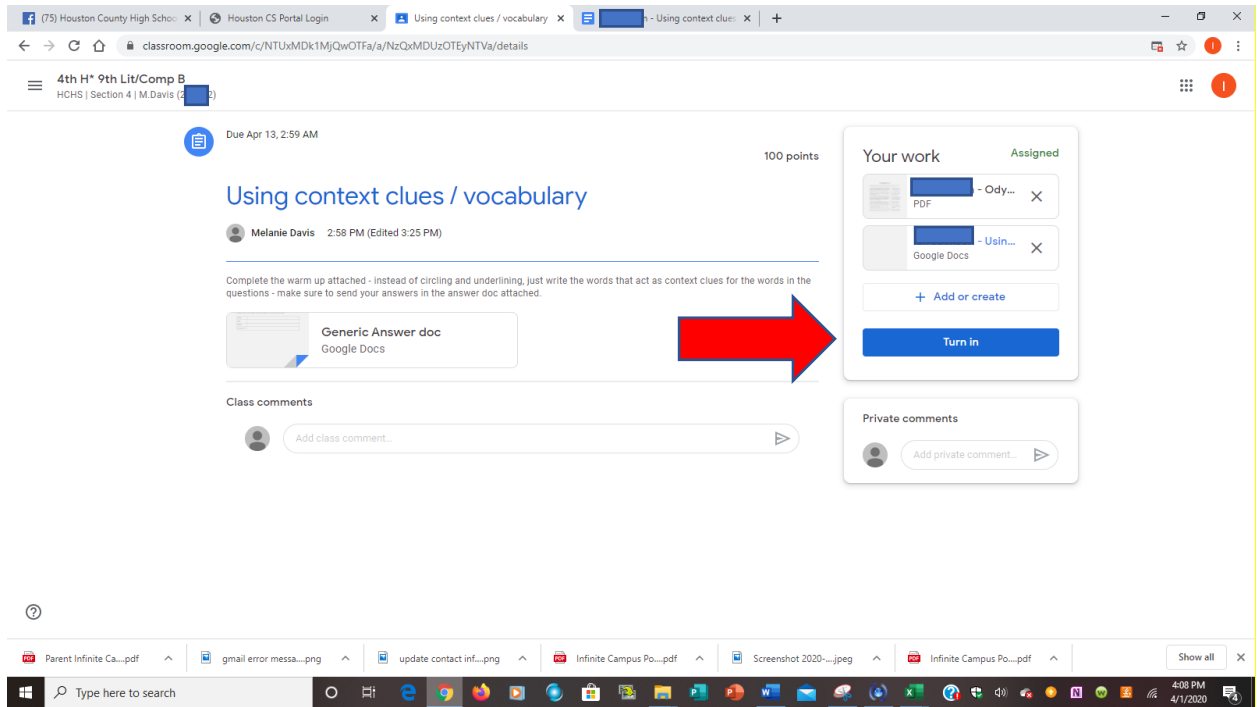

### It will double check to be sure you are ready to submit. Click Turn In (if you are ready to turn it in) or Cancel (if you need to do more work).

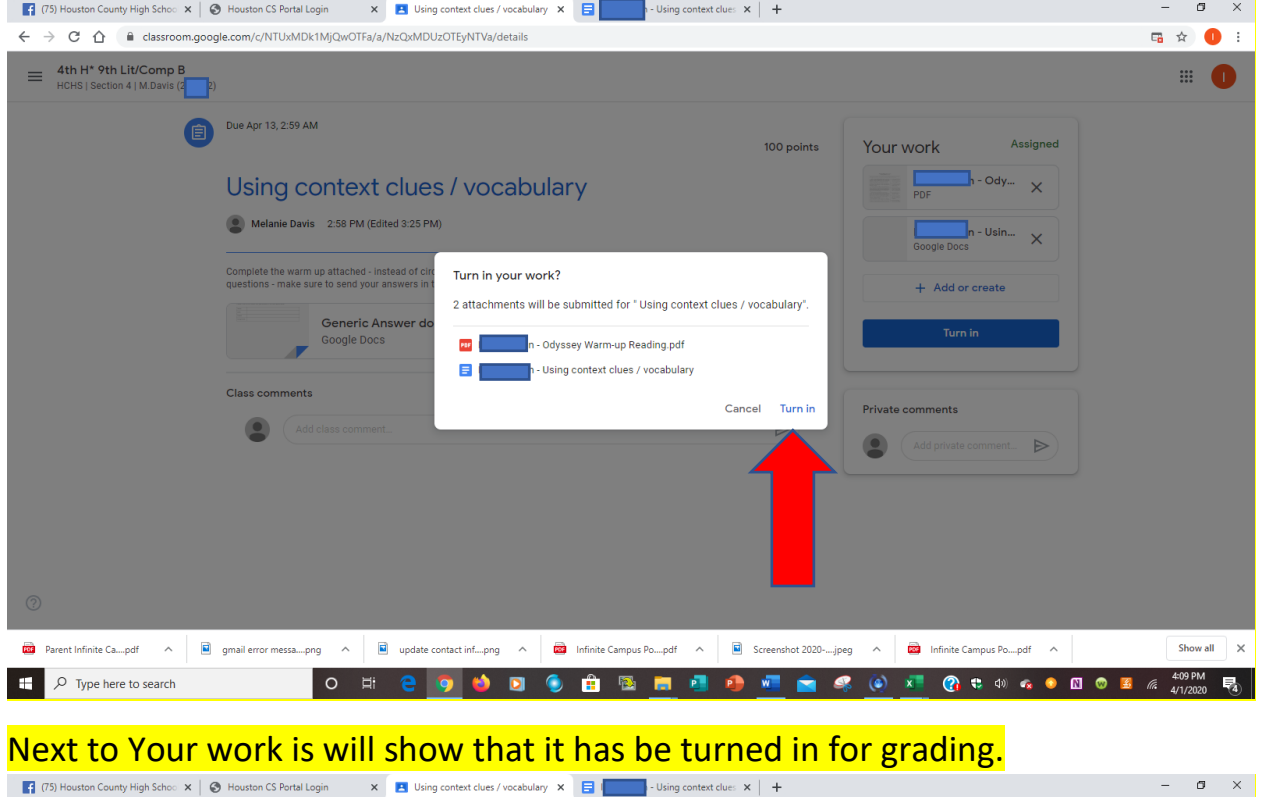

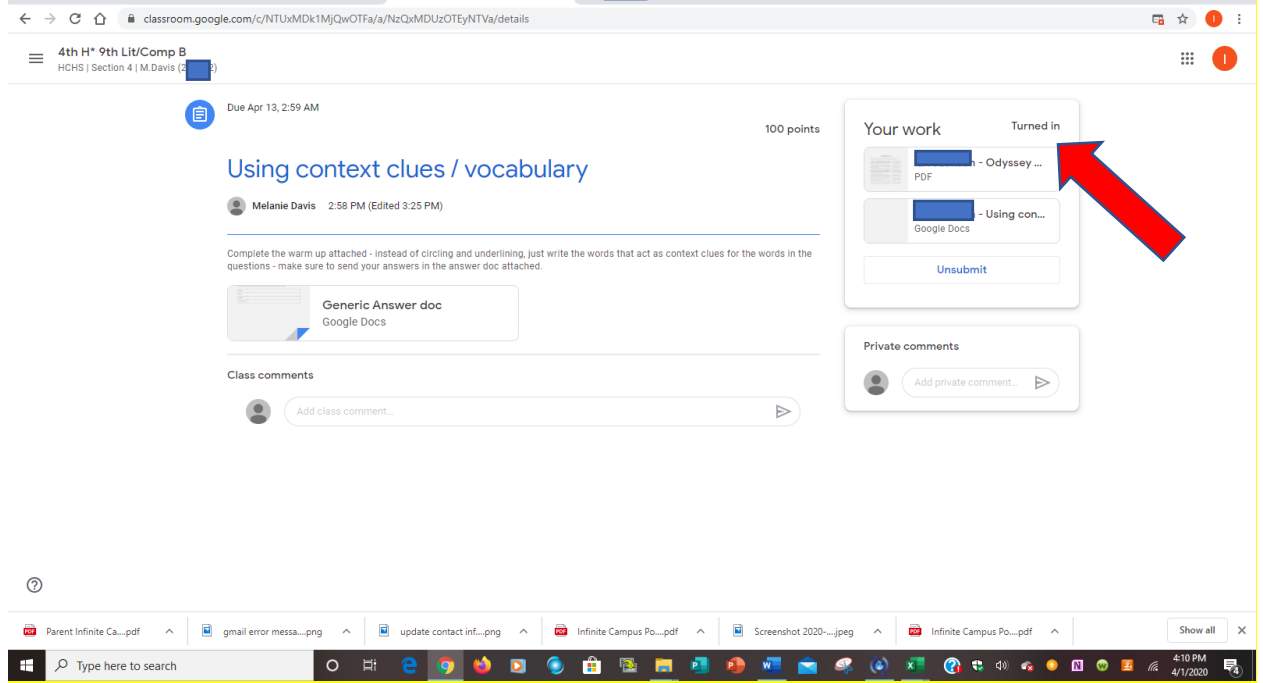

If you realize you have forgotton something or you need to correct something before the due date you can click Unsubmit. (note after the due date it will be  $\frac{\text{market}}{\text{m} \cdot \text{second}}$  ate if you unsubmit it).  $\sigma=\times$  $\sim$  $\leftarrow$   $\rightarrow$   $\mathbb{C}$   $\hat{\mathbb{C}}$   $\hat{\mathbb{C}}$  a classroom.google.com/c/NTUxMDk1MjQwOTFa/a/NzQxMDUzOTEyNTVa/details  $\Box\hspace{-.15cm}\Box\hspace{-.15cm}\Box\hspace{-.15cm}\Box\hspace{-.15cm}\Box\hspace{-.15cm}\Box\hspace{-.15cm}\Box\hspace{-.15cm}\Box\hspace{-.15cm}\Box$  $\equiv$  4th H<sup>\*</sup> 9th Lit/Comp B<br>
HCHS | Section 4 | M.Davis (266742)  $\blacksquare$ Due Apr 13, 2:59 AM 100 points Your work Turned in lan Jackson - Odyssey ...<br>PDF Using context clues / vocabulary Melanie Davis 2:58 PM (Edited 3:25 PM) lan Jackson - Using con... Google Docs Complete the warm up attached - instead of circling and underlining, just write the words that act as context clues for the words in the<br>questions - make sure to send your answers in the answer doc attached. Unsubmit Generic Answer doc Generic Ans Private comments **Class comments** Add private comment... Add class comment  $\mathrel{\triangleright}$  $\odot$ a Parent Infinite Ca...pdf A B gmail error messa....png A B update contact inf....png A B Infinite Campus Po....pdf A B Screenshot 2020-...jpeg A B Infinite Campus Po....pdf A Show all  $\mathbb{R}$   $\times$  $\Box$   $\Box$   $\Box$  Type here to search  $|0 \times 2|$ **O DO D D D 图 图 号 W**  $\bullet$ 

It will double check that your really want to unsubmit the assignment. Click Unsubmit (if you need to make corrections) or Cancel (if you clicked Unsubmit by mistake).

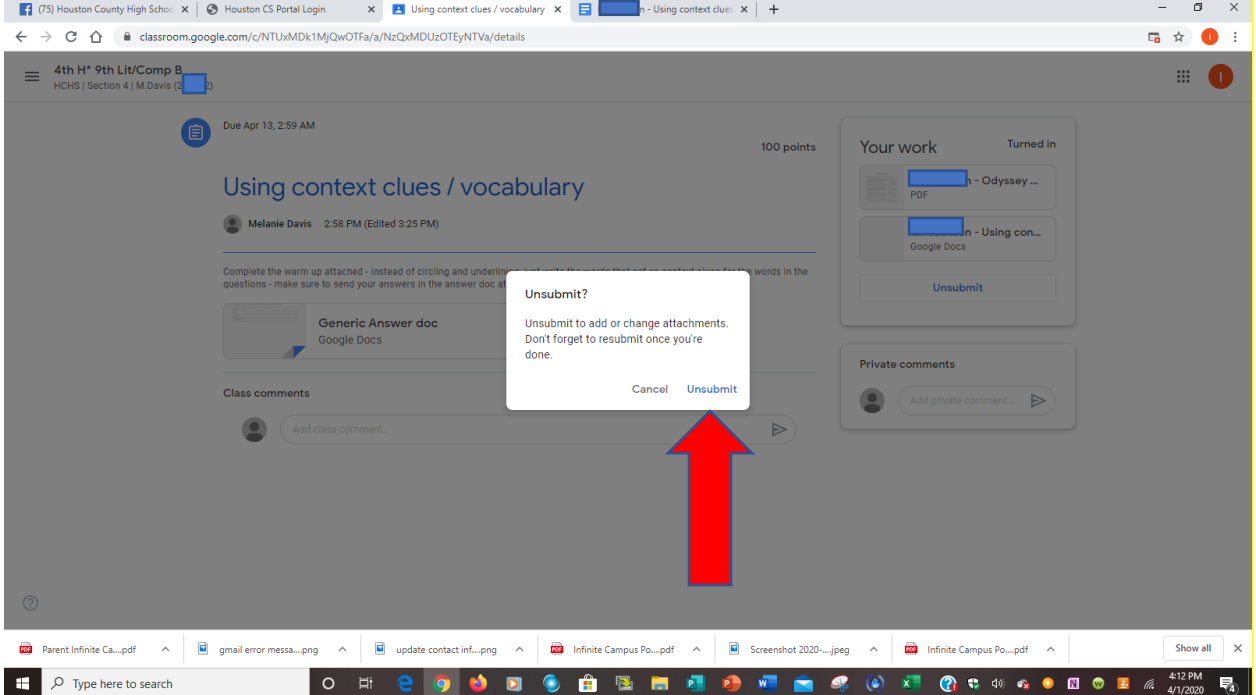